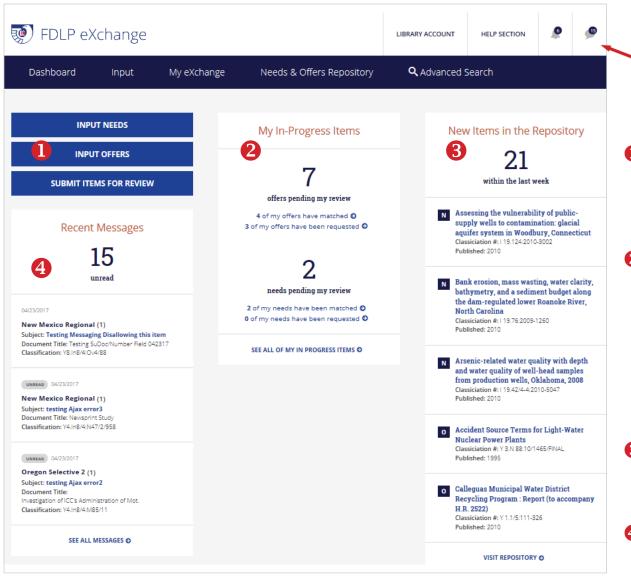

- Notification—ONLY visible to you
  - In-Site messaging system—Contact other libraries. Is visible to everyone at your library
- Quick Start
  - Links to manual input (Needs & Offers)
  - Library account administrators can see the work needing their approval
- 2 My In-Progress Items
  - Displays matches and requests for offers you have listed or needs you have requested
  - Lists things needing your action
  - Click on SEE ALL OF MY IN PROGRESS ITEMS to see anything awaiting final action to close out the transaction
- **8** New Items in the Repository
  - Needs and offers your library has access to view and request at this time
- 4 Recent Messages
  - Most recently created or received messages from or for your library

## LIBRARY ACCOUNT offers three options to manage your library's FDLP eXchange account(s)

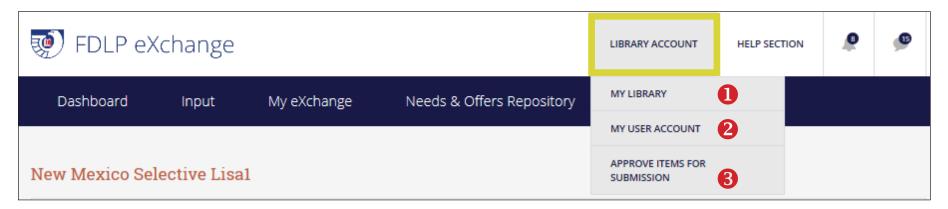

## **1** MY LIBRARY

- View the time periods set for your region and edit your 'offer nationally' review time period
- Update library information
- Add or deactivate User Accounts

## **2** MY USER ACCOUNT

- View and edit information about your personal FDLP eXchange account.
- Set notification preferences for what you see in the notification bar and receive via email
- Change the password for your FDLP eXchange account

## **3** APPROVE ITEMS FOR SUBMISSION

- ONLY available to library's FDLP eXchange administrator
- Administrator approves needs and offers created by your library staff for submission into the Repository

Tip-Your username is your full email address

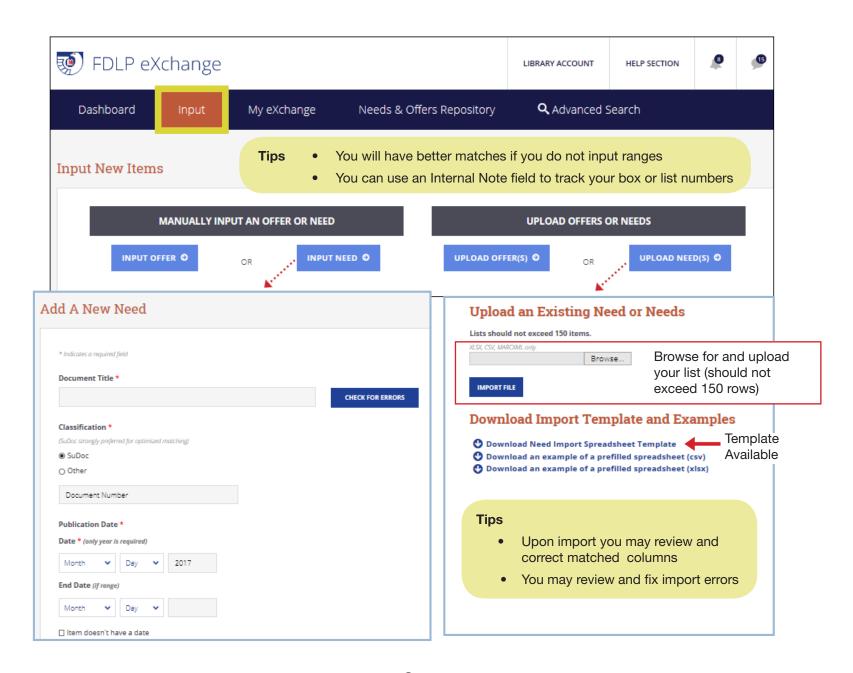

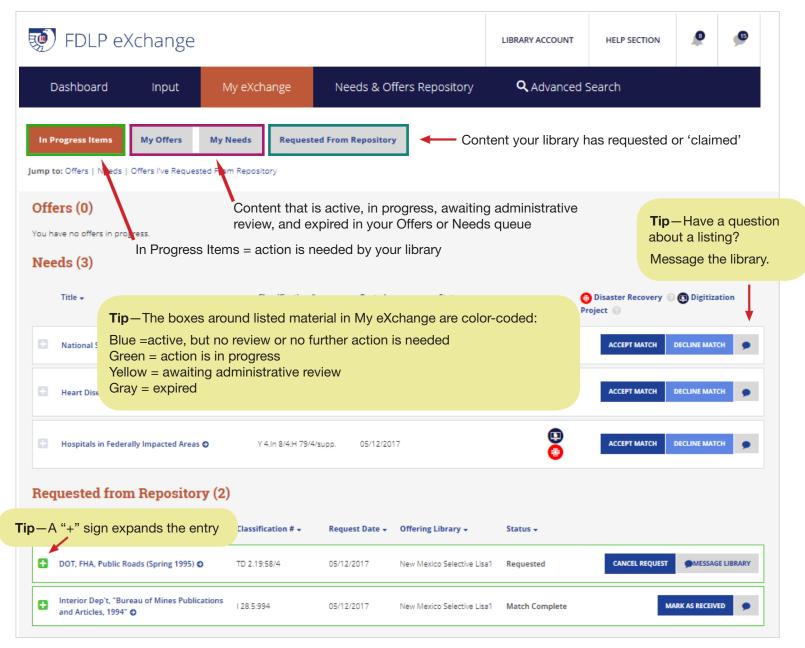

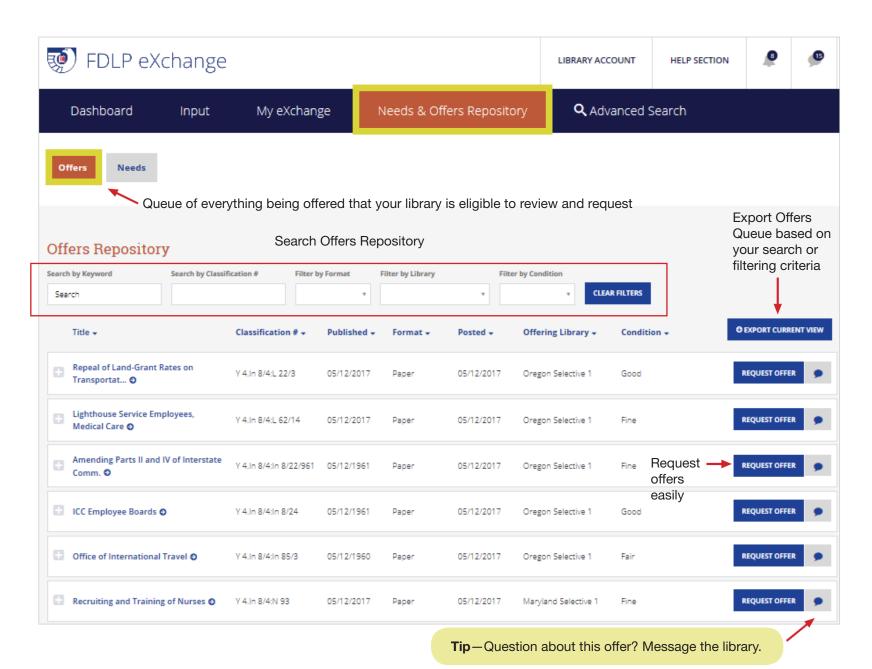

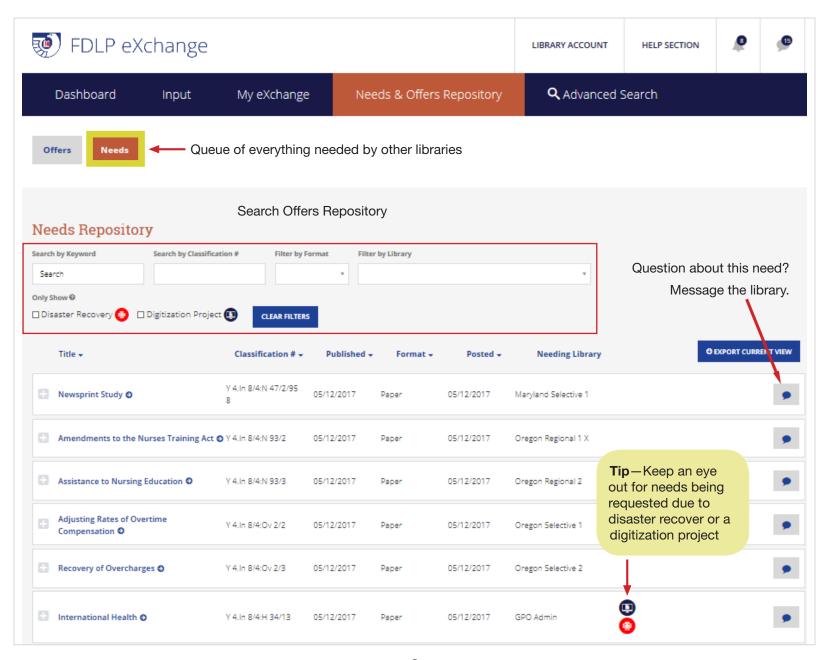

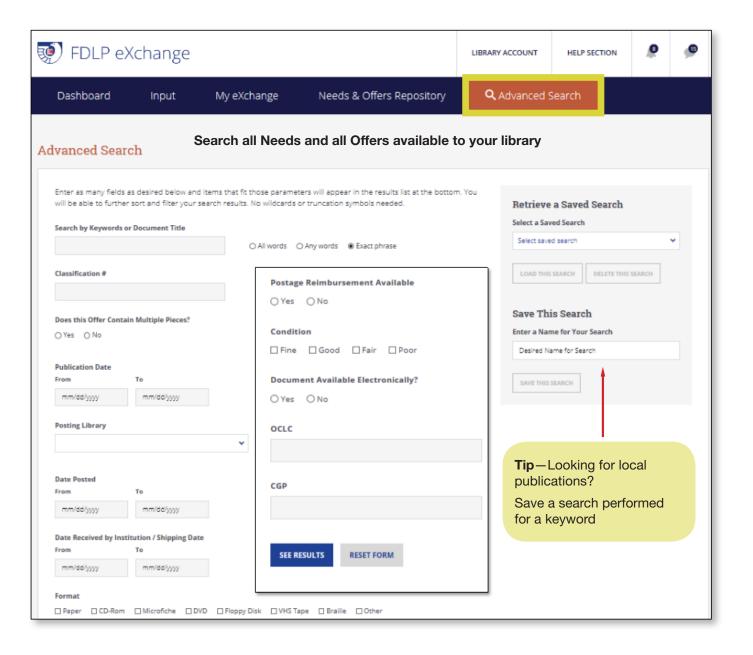